# **Signing up with Twitter**

#### **To create an account:**

- 1. Go to [http://twitter.com](http://twitter.com/) and find the sign up box, or go directly to [https://twitter.com/signup.](https://twitter.com/signup)
- 2. Enter your **full name**, **email address**, and a **password**.
- 3. Click **Sign up for Twitter**.
- 4. On the next page, you can select a **username** (usernames are unique identifiers on Twitter) — teachers are suggested to use a combination of their **@nameLDSB** (ie @SmithLDSB)
- 5. **Double-check** your name, email address, password, and username.
- 6. Click **Create my account.** You may be asked to complete a Captcha.
- 7. Twitter will send a **confirmation email** to the address you entered on sign up, click the link in that email to confirm your email address and account.

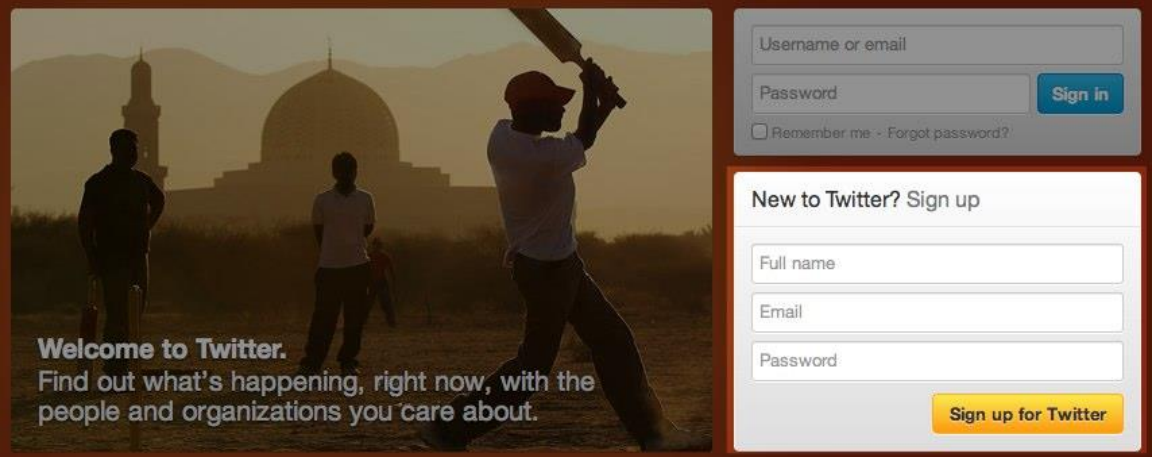

## **Tips for picking a username:**

- Your **username** is the name your followers use when sending @replies, mentions, and direct messages. As a school Twitter page, it should have an affiliation to LDSB by including this in your username. @LDSB will attempt to follow teachers and schools who use this in their username.
- It will also form the URL of your Twitter profile page. Twitter will provide a few available suggestions when you sign up, but feel free to choose your own.
- **Please note**: You can [change your username](http://support.twitter.com/articles/14609-how-to-change-your-username) in your account settings at any time, as long as the new username is not already in use.
- Usernames **must be fewer than 15 characters** in length and cannot contain "admin" or "Twitter", in order to avoid brand confusion.

### **Important information about your email address:**

- **An email address can only be associated with one Twitter account at a time.**
- **If creating a school or classroom Twitter account, it is suggested to use your Limestone e-mail address.**
- The email address you use on your Twitter account is not publicly visible to others on Twitter.
- We use the email you enter to confirm your new Twitter account. Be sure to enter an email address that you actively use and have access to. Check your inbox for a confirmation email to make sure you signed up for your account correctly.

### **First steps after you've created your account:**

- 1. After signing up, follow a handful of accounts to create a customized stream of information on your homepage. [Following](https://support.twitter.com/articles/162981-how-to-follow-others) means you'll get that user's Tweets on your Twitter homepage. You can [unfollow](https://support.twitter.com/articles/15355-how-to-unfollow-users-on-twitter) anyone at any time.
- 2. For more information go to the [Twitter Help Centre](https://support.twitter.com/groups/50-welcome-to-twitter#topic_203)
- 3. Before tweeting out student work or pictures, be sure that you have a signed media release form. It is also suggested that you send home the social media permission form which you can customize for your school/class.
- 4. Use Twitter to post student work, document special activities, inform parents, promote special events, connect with experts, seek opinions, follow others, connect globally, gain knowledge, have fun while learning!